## **Gestió del professorat**

## **Manual per a professors responsables d'assignatures**

L'apartat Gestió del professorat del Portal de Camins permet al professor responsable: assignar o treure professors (no responsables) a l'assignatura, assignar els professors als grups de l'assignatura i fer la repartició dels punts docents.

Quan un professor responsable d'una assignatura entra a l'apartat Gestió del professorat pot veure una pantalla semblant a aquesta:

## **Pantalla de selecció**

En aquesta pantalla el professor veu el llistat de totes les assignatures de les quals és responsable durant el curs seleccionat.

 $\pmb{\times}$ 

Per passar a la pantalla de **gestió del professorat d'una assignatura en un període** hem de prémer el **botó** que hi ha a la dreta del seu nom.

Si una assignatura té docència en Q1 i Q2 apareixeran dos botons **Q1** i **Q2** que ens permetran gestionar la docència de cada període per separat.

Podem canviar de curs seleccionant el curs que ens interessi i prémer el botó [Selecciona].

## **Pantalla de gestió del professorat**

En aquesta pantalla el professor responsable de l'assignatura pot afegir o treure a altres professors (**no responsables**).

- Per **afegir un professor** a la llista cal buscar-lo i seleccionar-lo en el llistat desplegable del professorat i prémer el botó [Afegir (+)].
- Per **treure un professor** de la llista cal prémer el botó per [Treure](Papelera)de la fila corresponent.
- En aquesta pantalla també es pot indicar quins professor imparteixen docència en cada grup i quats punts de docència fan (T, P, L, AD).

Abans de sortir és **important** no oblidar de prémer el botó [Guarda els canvis]perquè els nostres canvis quedin registrats al portal i siguin comunicats a l'UGEGM. La UGEGM actualitzarà els canvis realitzats a a PRISMA.

 $\pmb{\times}$ 

**Nota**: les columnes dels grups o dels punts hi ha períodes que no apareixen a la pantalla perquè encara no estan definits.

Last update: 2018/04/11 public:gestio\_professorat\_portal\_camins https://wiki.caminstech.upc.edu/doku.php?id=public:gestio\_professorat\_portal\_camins&rev=1523447619 13:53

From: <https://wiki.caminstech.upc.edu/> - **CaminsTECH Wiki**

Permanent link: **[https://wiki.caminstech.upc.edu/doku.php?id=public:gestio\\_professorat\\_portal\\_camins&rev=1523447619](https://wiki.caminstech.upc.edu/doku.php?id=public:gestio_professorat_portal_camins&rev=1523447619)**

Last update: **2018/04/11 13:53**

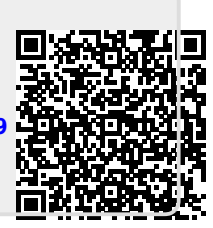